**S** strikesocial

# **Utilizing Category Exclusions in YouTube Ads**

Do YouTube Category Exclusions Lead to Better Alignment with Suitable Content?

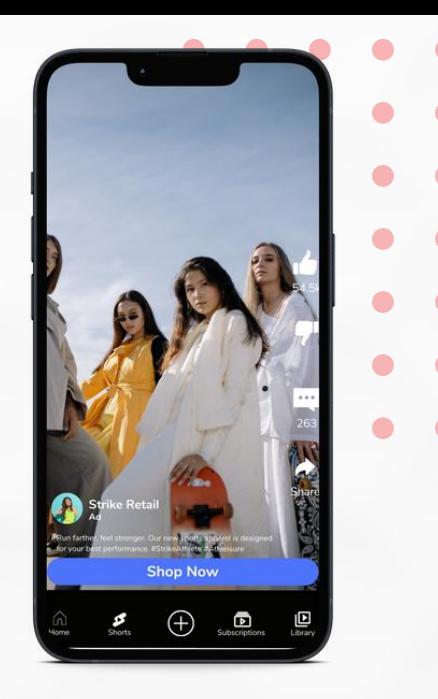

## **How To Exclude Specific Categories**

**01 Log in to your Google Ads Account > Choose Expert Mode**

**02 On the screen's left side, click Tools and select Content Suitability**

**03 Scroll down to Advanced Settings and expand the dropdown**

**04 Choose the category exclusion in YouTube ads you wish to set up**

**<sup>05</sup> Once selected, the changes will be automatically saved for your current and future YouTube advertising campaigns.**

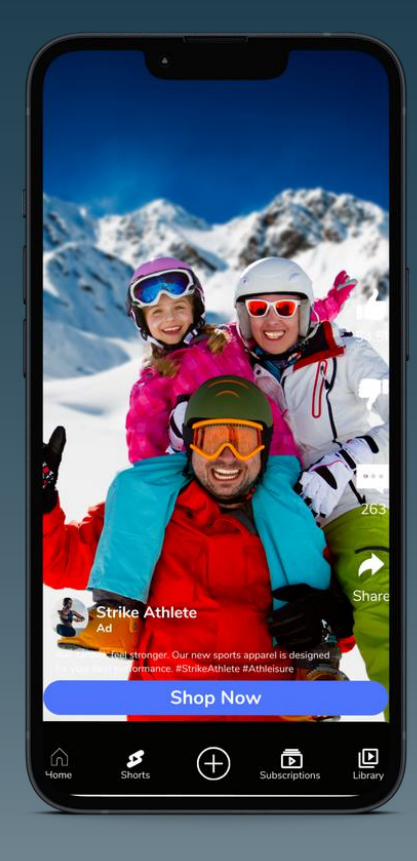

# **YouTube Category Exclusions**

#### **Excluded sensitive content:**

- Tragedy and conflict
- Sensitive social issues
- Profanity and rough language
- Sexually suggestive
- Sensational and shocking

### **Excluded types and labels:**

- DL-G: General audiences
- DL-PG: Most audiences with parental guidance
- DL-T: Teen and older audience
- DL-MA: Mature audiences
- Content not yet labeled

#### **Excluded content themes:**

- Content suitable for families
- Games (fighting)
- Games (mature)
- Health (sensitive)
- Health (source undetermined) (YouTube only)
- News (recent)
- News (sensitive)
- News (source not featured)
- Politics
- Religion

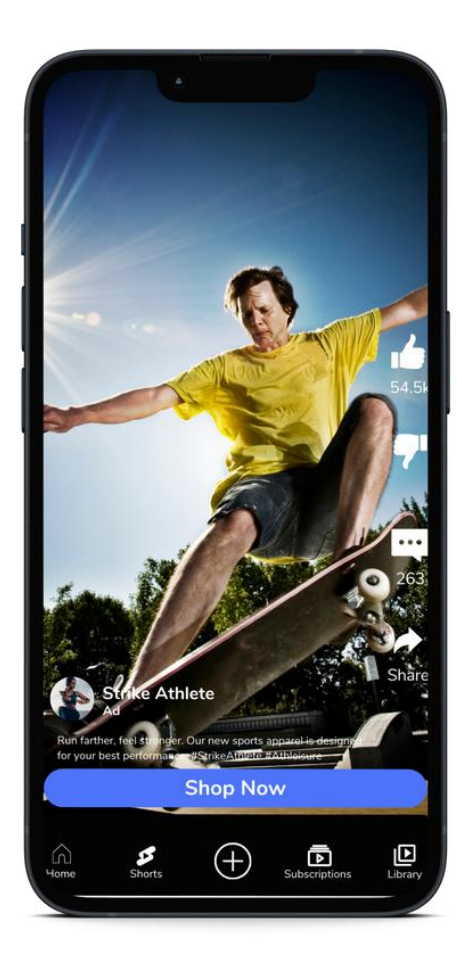

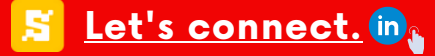